### **Week12- Topics**

PhoneGap Intro

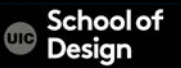

PhoneGap is a free and open source framework that allows you to create mobile apps using standardized web APIs for native platforms (iPhone, Android, etc.)

Phonegap is a bridge between HTML/CSS/JS and native code.

- Code your app as regular web app
- Connect with PhoneGap API to add native system functionality

Knowledge of native code (Objective-C / Java) is not necessary but can be helpful

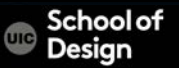

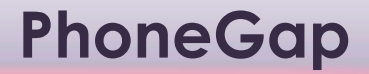

### Developed by Nitobi Software Bought by Adobe

PhoneGap is the commercial name for Apache Cordova

PhoneGap/Cordova was contributed to Apache Software Foundation by Adobe https://cordova.apache.org/

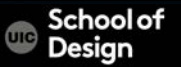

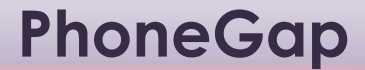

# + Based on open source standards

Free

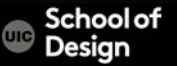

# **Native APIs**

1. Build your app based on open web standards 2. Wrap with PhoneGap 3. Deploy to multiple platforms

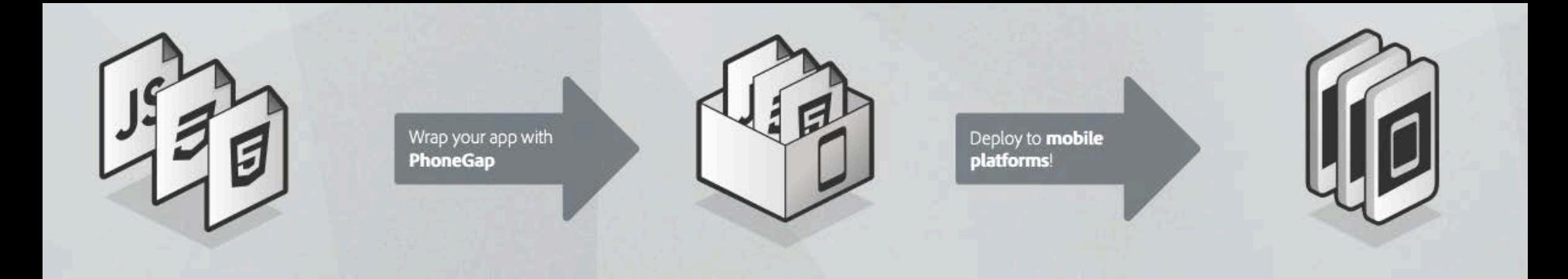

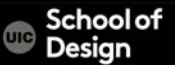

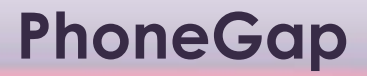

is a framework for mobile app development using standard web technologies:

HTML/HTML5 – content

CSS/ CSS3 – style

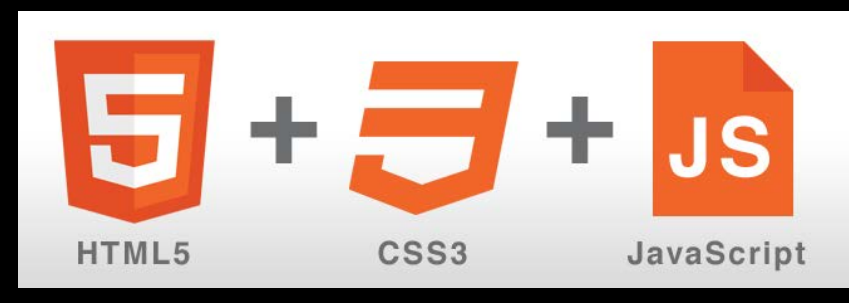

JavaScript - accessing device functionality, logic, interactivity

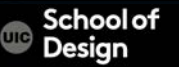

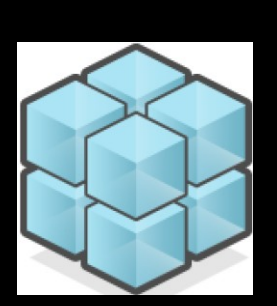

#### Access native features

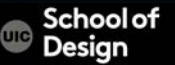

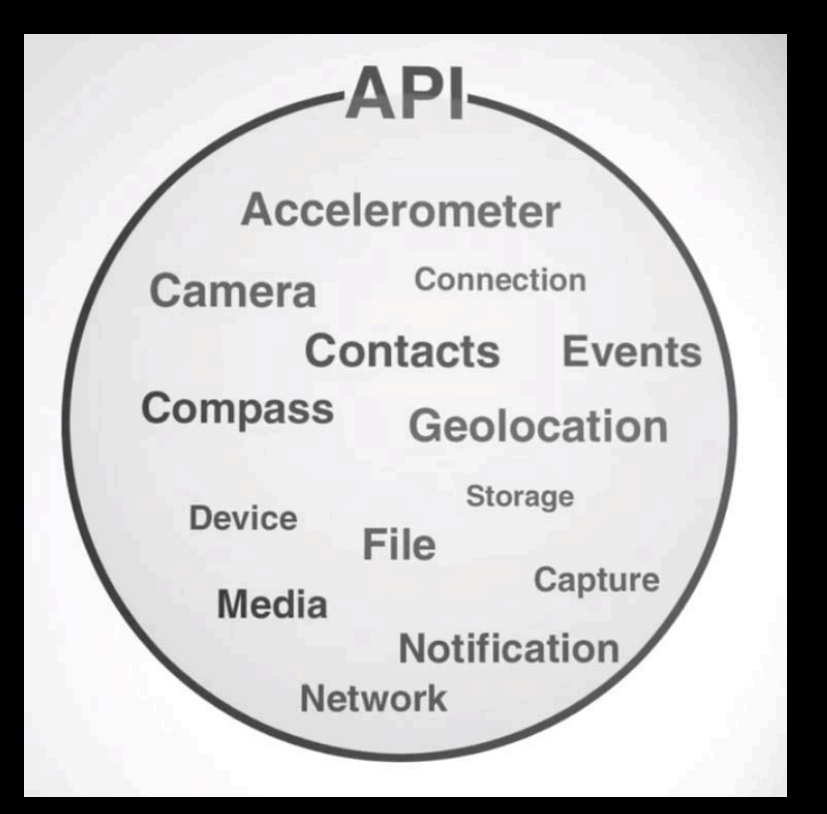

#### Native APIs

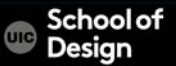

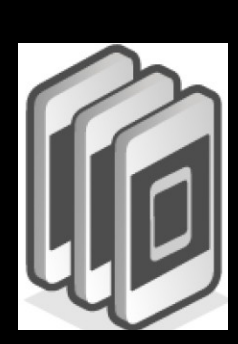

#### Deploy your app to Multiple Platforms

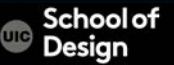

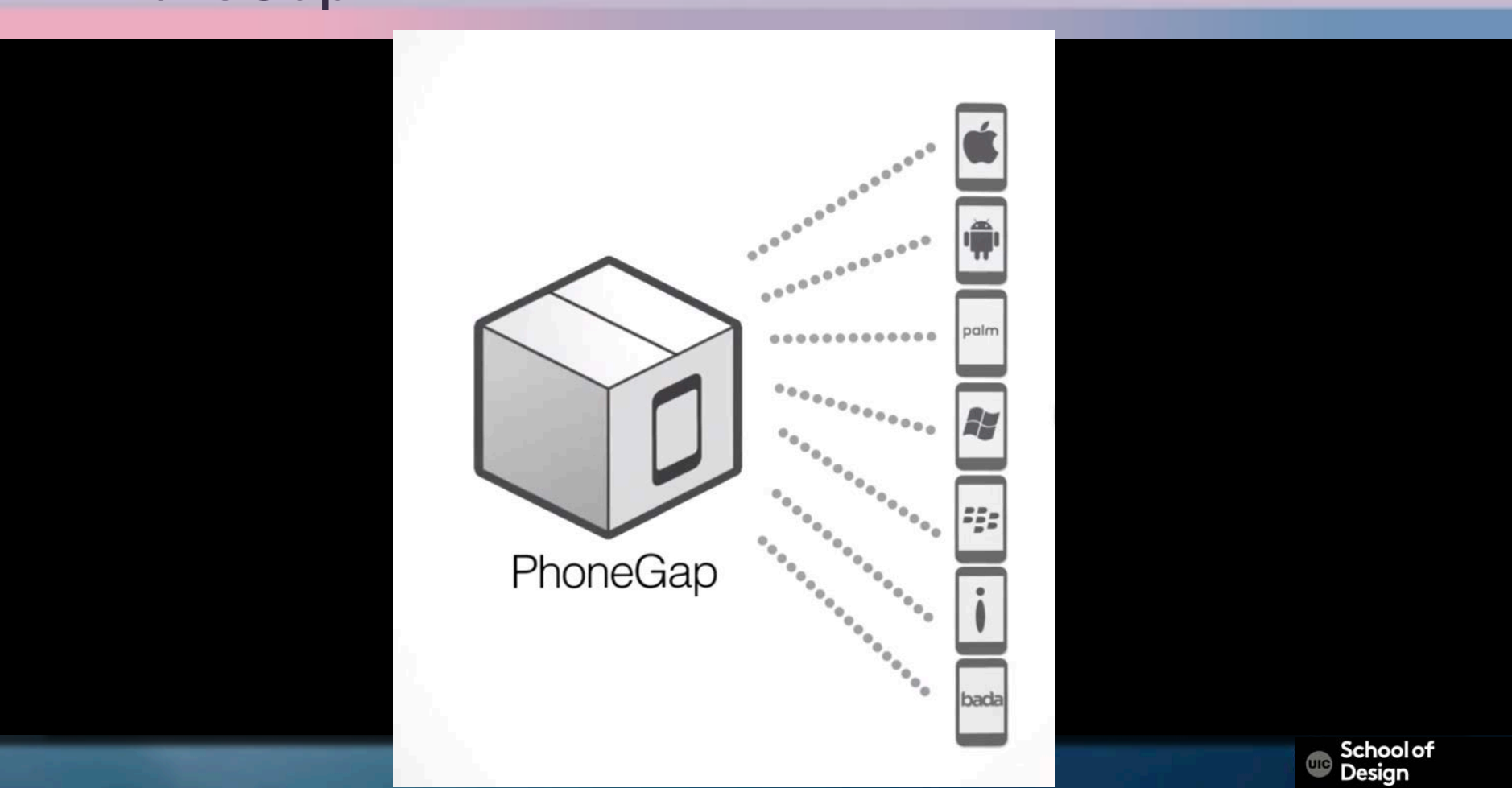

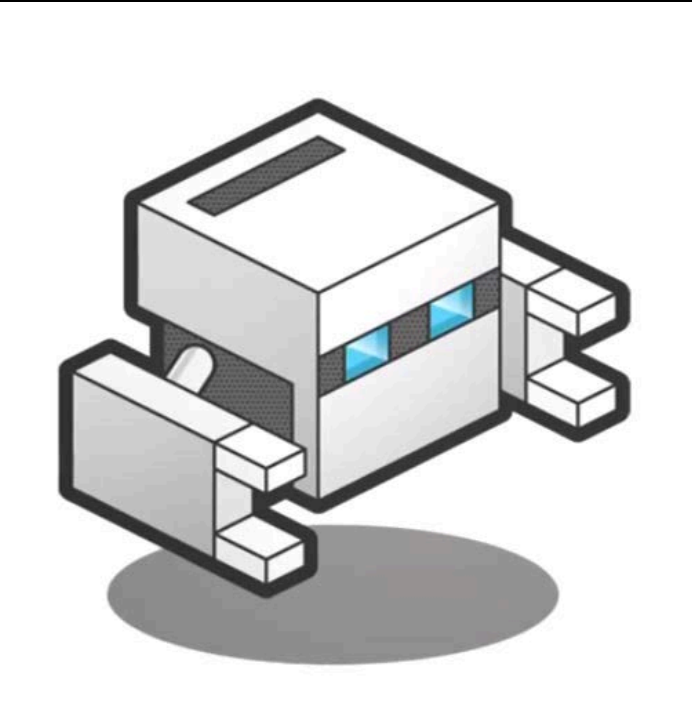

### PhoneGap: Build

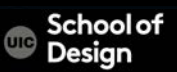

PhoneGap applications are web pages that access mobile device functionality (i.e. iPhone)

CSS transitions and animations are hardware accelerated on the iPhone, so Apps can provide a rich experience

HTML5 Canvas element used in games built with PhoneGap

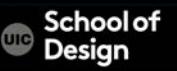

# **PhoneGap – Example Apps**

#### http://phonegap.com/app/

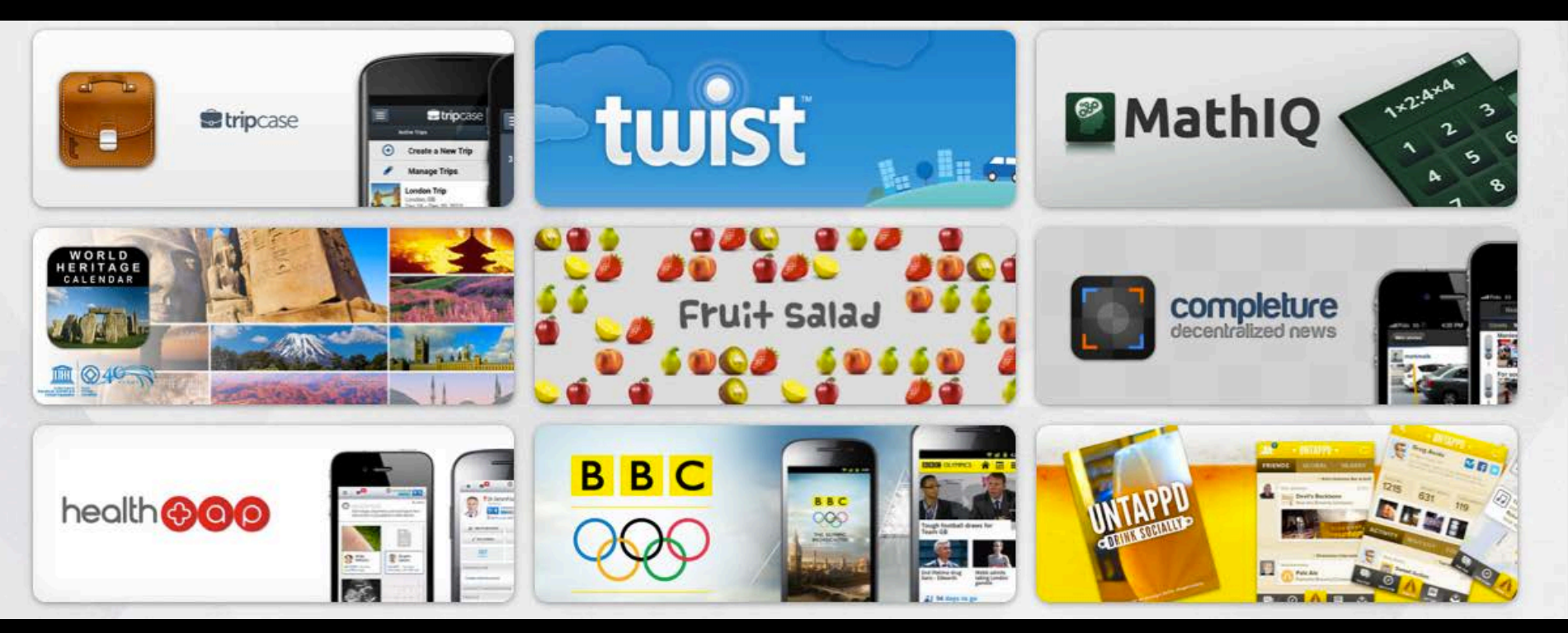

**School of**  $\overline{\text{me}}$ Design

# **Native APIs**

**Geolocation Contacts** Camera Accelerometer: Access to device motion sensors Device: Gather device specific information Network: Quickly check the network state Events: Hook into native events through JavaScript Notification: Visual and audible device notifications File: Hook into native file system through JavaScript

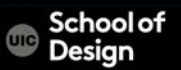

### **Native APIs**

#### API Reference Documentation

http://docs.phonegap.com/en/1.9.0/index.html

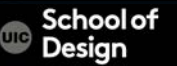

### **Supported Features**

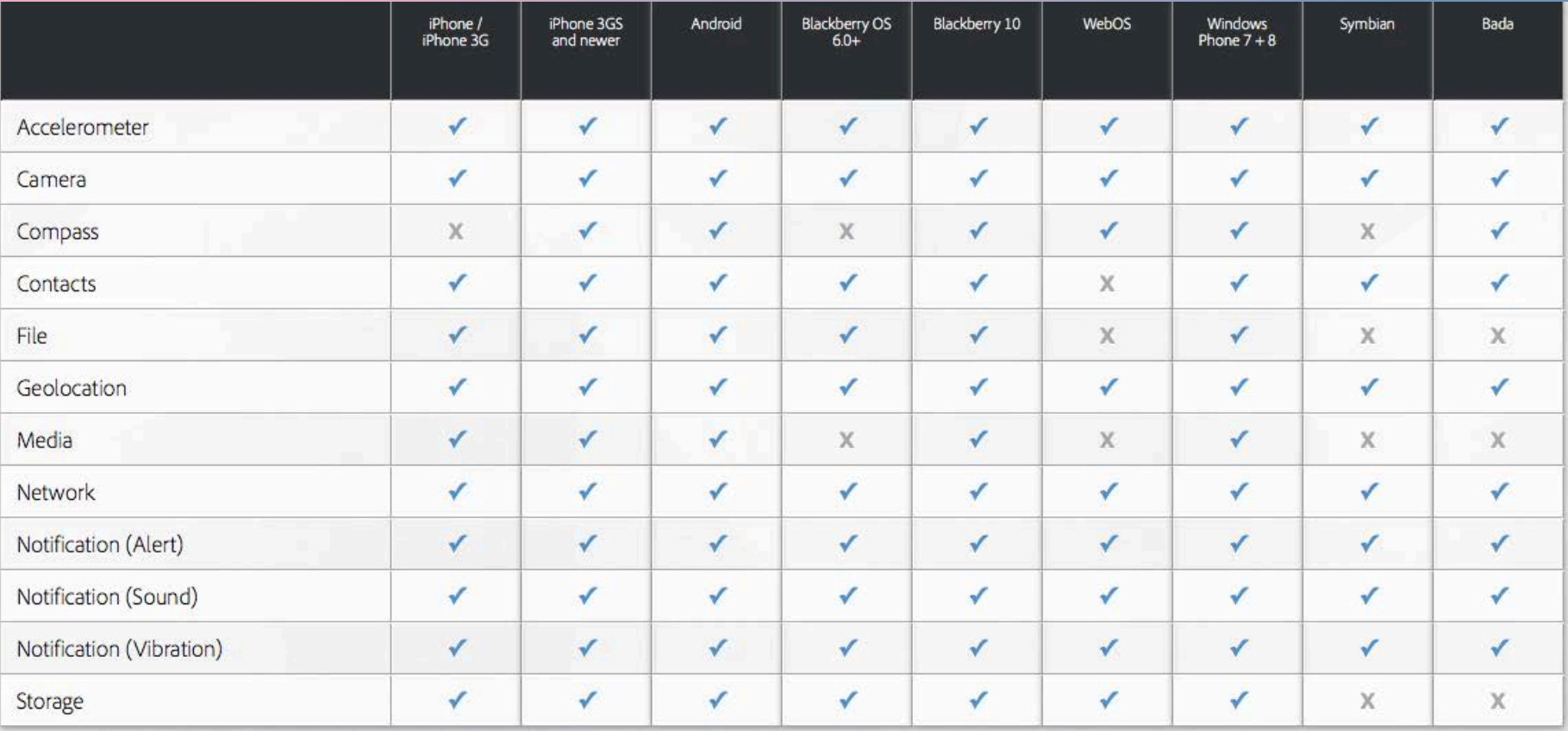

v - supported feature

X - unsupported feature due to hardware or software restrictions

PhoneGap provides a bridging library to access the device features and handles communication with the native OS

Many JS frameworks started to emerge for mobile devices: jQuery, JQM, Sencha Touch, Dojo, etc.

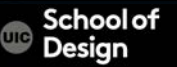

PhoneGap is just a library that you must include in your app – Couple of JavaScript and xml files

What is PhoneGap doing?

- PhoneGap generates a out-of-the-browser window that executes the HTML and JavaScript
- Due to a couple of xml and jar/dll files it enables the usage of native APIs

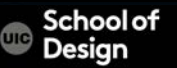

Extensible with a native plugin model that enables you to write your own native logic to access via JavaScript

Open source plugins at:

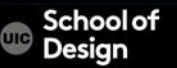

Getting Started Guides http://docs.phonegap.com/en/3.4.0/index.html

Phonegap google groups https://groups.google.com/forum/#!forum/phonegap

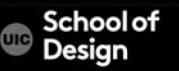

# **PhoneGap example**

```
function capturePhoto() {
```
}

```
navigator.camera.getPicture(onPhotoDataSuccess, onFail, 
{ quality: 50 });
```

```
} 
function onPhotoDataSuccess(imageData) { 
var smallImage = document.getElementById('smallImage'); 
smallImage.style.display = 'block'; 
smallImage.src = "data:image/jpeg;base64," + imageData;
```

```
function onFail(mesage) { alert('Failed because: ' + message); }
```
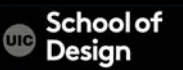

# **PhoneGap example**

<body onload="onLoad()">

<button onclick="capturePhoto();">Capture Photo</button>  $br>$ 

<img style="display:none;width:60px;height:60px;" id="smallImage" src="" />

</body>

</html>

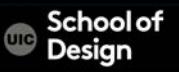

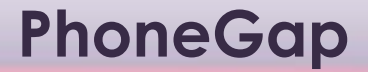

You use the same web view of the native OS

iOS = UIWebView

Android = ondroid.webkit.WebView

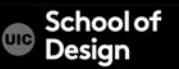

# **Why PhoneGap?**

- Develop once, run in many devices
- Use familiar web tools (HTML, CSS, JavaScript)
- Reduced number of required skills
- Reduced development cost
- Reduced maintenance cost

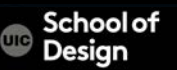

# **Pros and Cons**

HTML5, CSS3 and JavaScript skills

Cross platform Single code base for all platforms

– iOS, Android, WP 7, etc.

#### Objective-C, Java and C# skills

### Poor performance

- If the app is graphically intense, i.e. a game
- Caching or leveraging some 3<sup>rd</sup> party solutions may be implemented with native graphics
- For the most part a native app is much faster/smoother than mobile web app

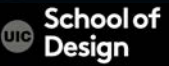

### **Pros and Cons**

Takes advantage of distribution stores:

– Apple Store

j

– Android Market

Lack of pre-built UI transitions, standard controls, widgets

Quicker way to the market in general then with natives apps

Therefore the development time can take longer Ex. For a polished-looking app with a native look and feel

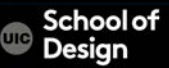

### **PhoneGap - Links**

Phonegap Installation http://docs.phonegap.com/en/3.0.0/guide\_cli\_index.md.html#The

Phonegap Documentation

iOS Platform Guide http://docs.phonegap.com/en/3.0.0/ guide\_platforms\_ios\_index.md.html#iOS%20Platform%20Guide

iOS Developer Center https://developer.apple.com/devcenter/ios/index.action

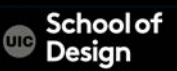

- 1. install SDKs for the native device platform (iOS SDK)
- 2. Otherwise, you can use the cloud-based PhoneGap Build service to compile apps

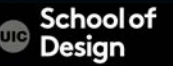

Install the SDK

- 1. from the App Store, available by searching for "Xcode" in the App Store application
- 2. from Apple Developer Downloads, which requires registration as an Apple Developer

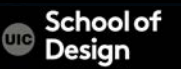

Install the phonegap command-line tool (CLI):

1. Download and install Node.js

http://nodejs.org/

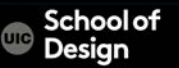

### **PhoneGap – node.js**

Download | Docs | Blog | Community | Modules | Resources | Jobs | About

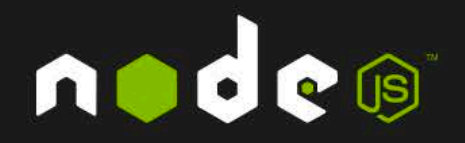

Node.js is a platform built on Chrome's JavaScript runtime for easily building fast, scalable network applications. Node is uses an event-driven, non-blocking I/O model that makes it lightweight and efficient, perfect for data-intensive real-time applications that run across distributed devices.

Current Version: v0.10.26

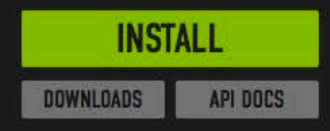

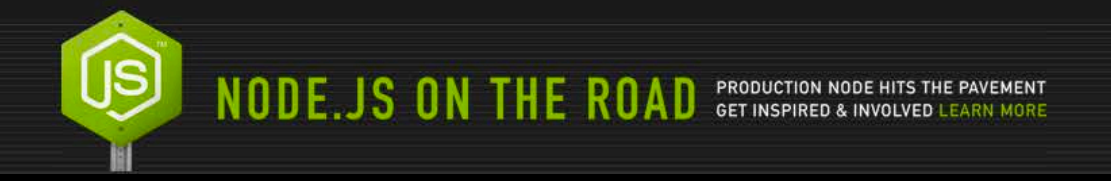

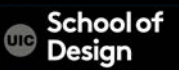

**Entrude on Cities** 

2. Install the phonegap utility

Use terminal to type in the command:

\$ sudo npm install -g phonegap

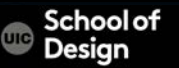

3. Create the app

Use terminal to type in the command:

\$ phonegap create hello com.example.hello HelloWorld

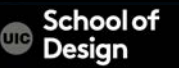

#### 4. Build the app

Use terminal to type in the command:

\$ cd hello

 \$ phonegap build ios [phonegap] detecting iOS SDK environment... [phonegap] using the local environment [phonegap] compiling iOS... [phonegap] successfully compiled iOS app

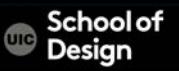

5. Test the app on device or simulator

\$ phonegap install ios

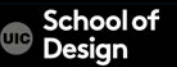

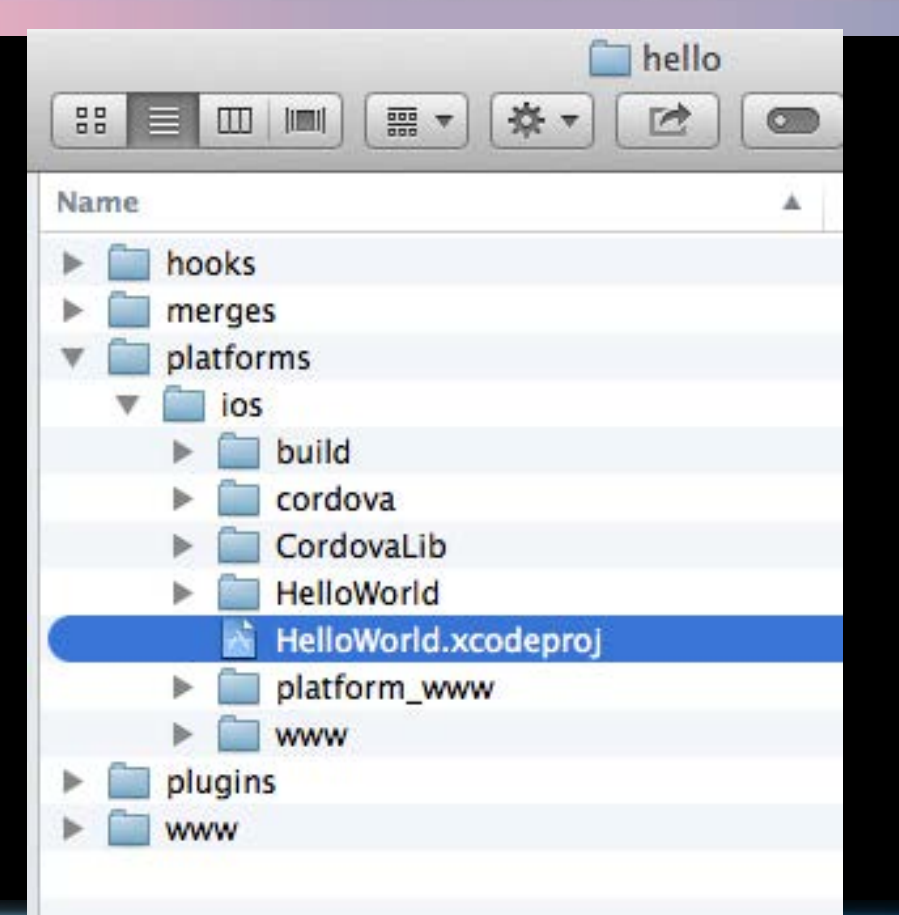

**School of**  $\overline{\mathbf{u}}$ c Design

6. Test the app on device or simulator

\$ phonegap run ios

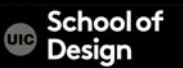

Open a Project in the SDK (Xcode)

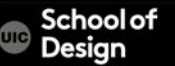

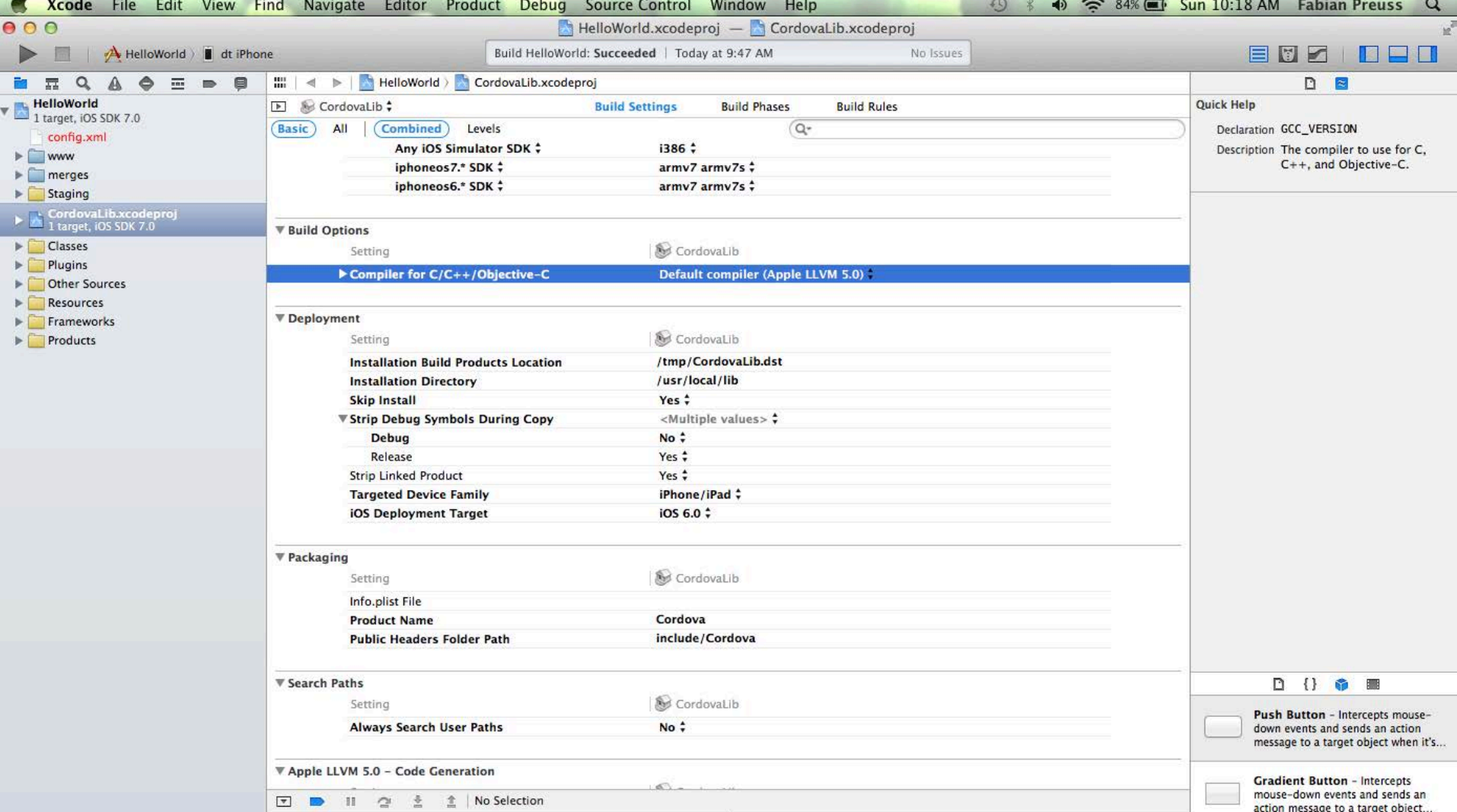

Deploy to Simulator

- Make sure the *.xcodeproj* file is selected in the left panel.
- Select the hello app in the panel immediately to the right.
- Select the intended device from the toolbar's Scheme menu, such as the iPhone 6.0 Simulator
- Press the Run button. That builds, deploys and runs the application in the emulator.

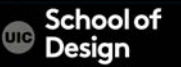

Deploy to connected device

- Join the Apple iOS Developer Program.
- Create a *Provisioning Profile* within the iOS Provisioning Portal. You can use its *Development Provisioning Assistant* to create and install the profile and certificate Xcode requires.
- Verify that the *Code Signing* section's *Code Signing Identity* within the project settings is set to your provisioning profile name.

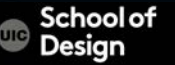

Deploy to connected device

- Use the USB cable to plug the device into your Mac.
- Select the name of the project in the Xcode window's Scheme drop-down list.
- Select your device from the Device drop-down list.
- Press the Run button to build, deploy and run the application on your device.

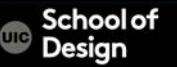

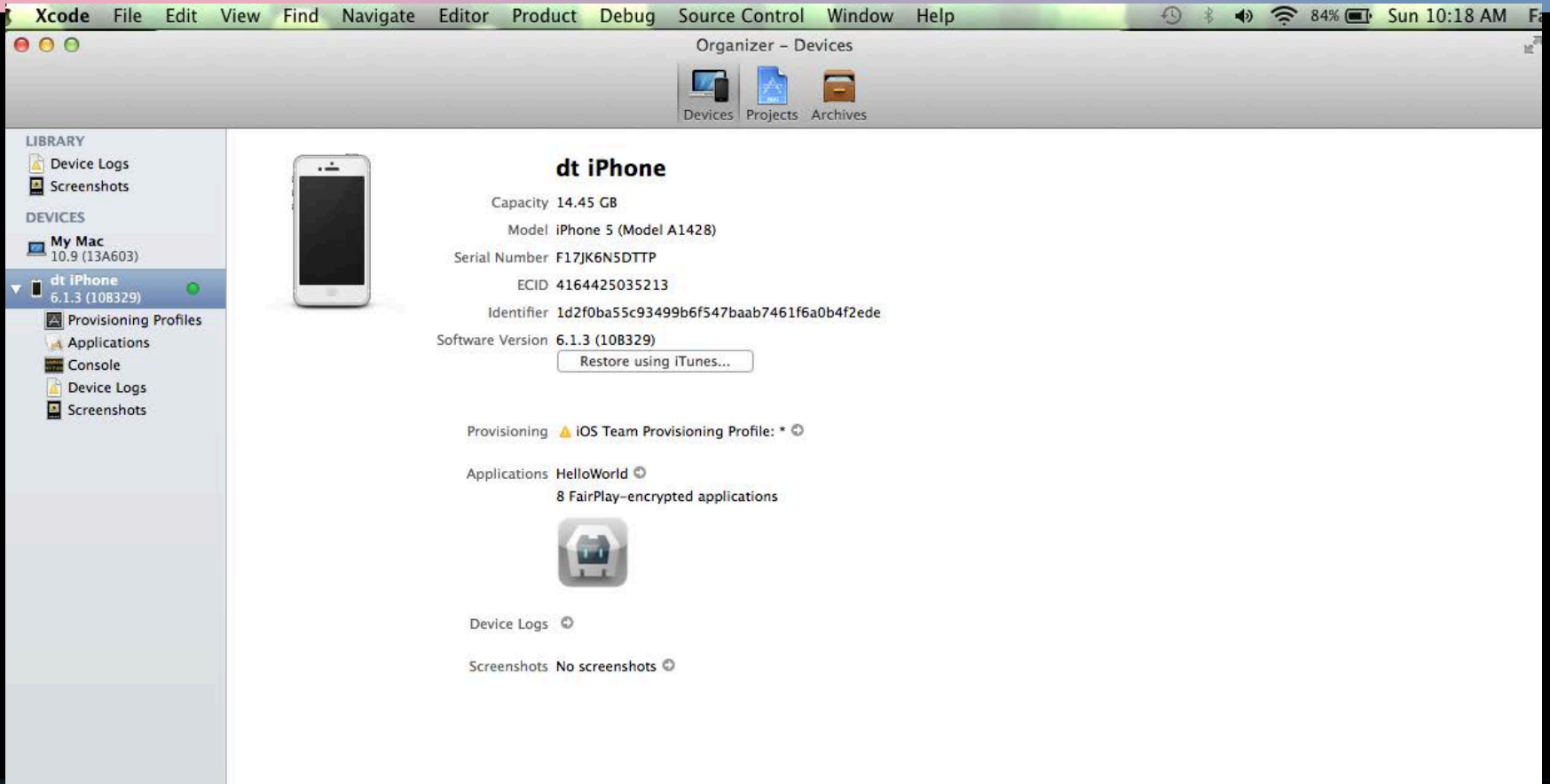

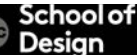

### **PhoneGap - Links**

Phonegap Installation http://docs.phonegap.com/en/3.0.0/guide\_cli\_index.md.html#The

Phonegap Documentation

iOS Platform Guide http://docs.phonegap.com/en/3.0.0/ guide\_platforms\_ios\_index.md.html#iOS%20Platform%20Guide

iOS Developer Center https://developer.apple.com/devcenter/ios/index.action

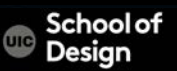

# **PhoneGap App Icon**

The iOS platform specifies:

72-pixel-square icons for iPads 57-pixel icons for iPhones and iPods with high-resolution *2x* variants for retina displays

ios/icon-57-2x.png ios/icon-57.png ios/icon-72-2x.png ios/icon-72.png

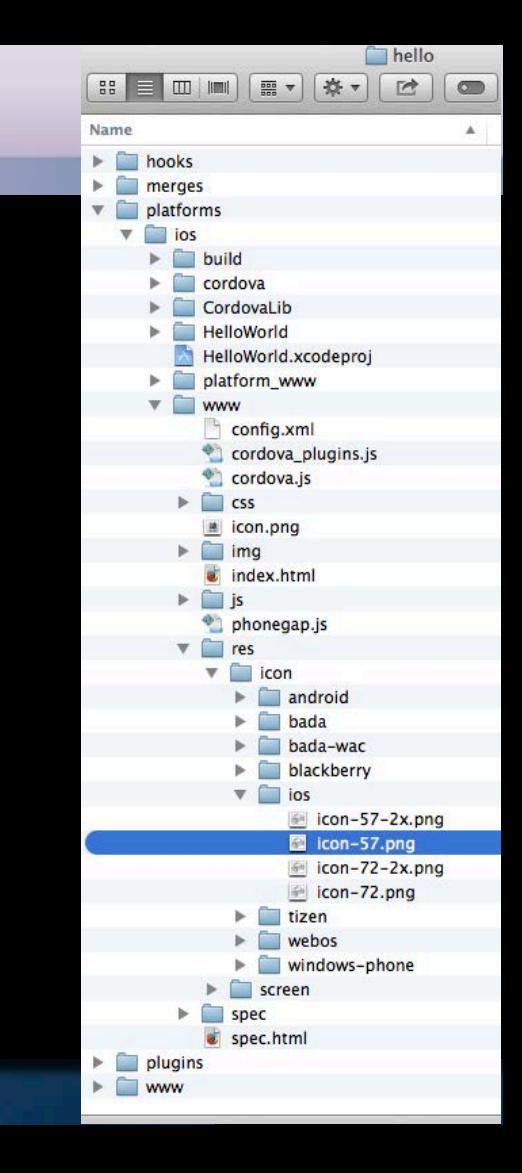

# **PhoneGap Splash Screen**

Use the Splashscreen API to enable display of an app's introductory splash screen. In the CLI splash screen source files are in www/res/screens subdirectory

ios/screen-ipad-landscape-2x.png ios/screen-ipad-landscape.png ios/screen-ipad-portrait-2x.png ios/screen-ipad-portrait.png ios/screen-iphone-landscape-2x.png ios/screen-iphone-landscape.png ios/screen-iphone-portrait-2x.png ios/screen-iphone-portrait.png

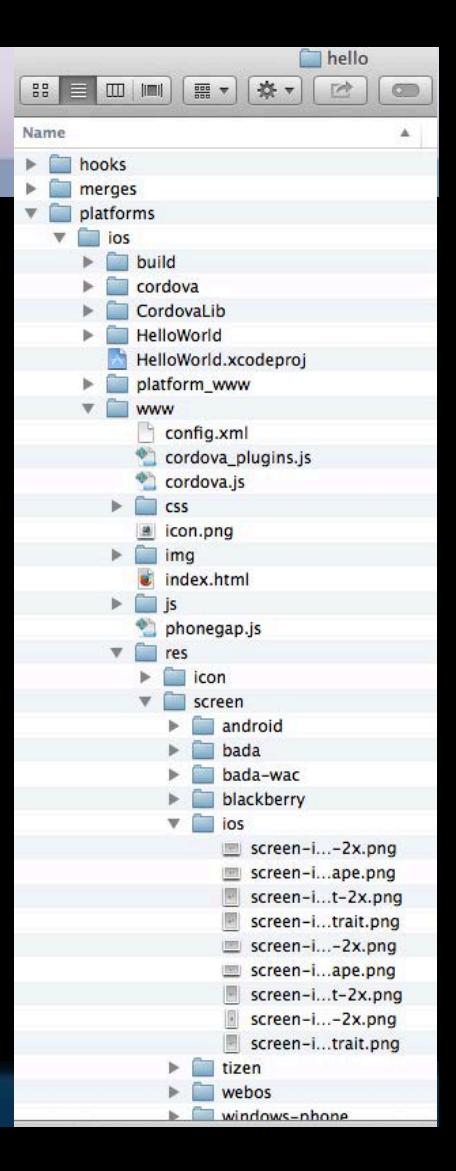